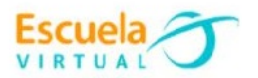

# **Matemáticas 7° Grado.**

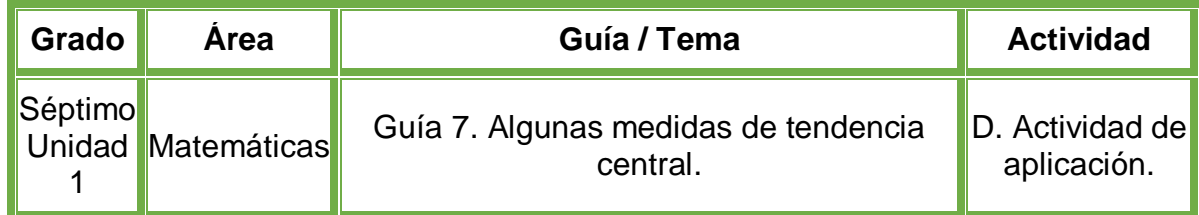

# **Trabajo individual**

- En el cuaderno de Matemáticas diseño una tabla de la siguiente manera:
	- Pongo como título de la tabla "Frecuencia de cumplimiento de la norma de la semana".
	- Debajo del título diseño 4 columnas con los siguientes nombres:
	- La primera columna "Nombre de las personas".
	- La segunda columna "Norma 1".
	- La tercera columna "Norma 2".
	- La cuarta columna "Norma 3".
- Debajo de la primera columna ingreso el nombre de algunos de los integrantes de mi grupo familiar.
- Selecciono tres normas de convivencia y las escribo en las columnas siguientes.
- Debajo de cada norma y al lado de cada nombre de la persona de mi grupo familiar, escribo con qué frecuencia da cumplimiento a la norma en la semana incluyendo fines de semana.
- Calculo el promedio, mediana y moda de cada una de las normas.
- Respondo las siguientes preguntas en mi cuaderno:
	- ¿Qué números se encuentran por debajo del promedio?
		- ¿A quiénes corresponden estos números?
- Saco una conclusión del cumplimiento de las normas, haciendo uso de las medidas de tendencia central y establezco acuerdos para cumplirlas.
- Recuerdo que la letra debe ser legible con buena ortografía y la tabla con títulos llamativos.
- Voy a la sala de computadores con el cuaderno de matemáticas.
- Ingreso al programa Excel y diseño la tabla de frecuencias que elaboré anteriormente en mi cuaderno.
- Guardo el trabajo en la carpeta personal (para ir creando mi portafolio de evidencia personal en uso de TIC – Escuela Virtual).
- Lo envío a través del correo electrónico al profesor, como asunto escribo 'Adaptación Matemáticas – guía N°7'. También la puedo publicar en el Facebook de Escuela Virtual – https://www.facebook.com/CaldasEscuelaVirtual/
- Socializo el trabajo realizado con mis compañeros y profesor.

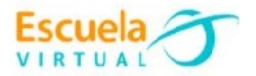

### **Instrucciones para el desarrollo de la adaptación:**

#### **Para abrir el programa Excel.**

- Activo el botón inicio ubicado en la barra de tareas
- Busco la opción Microsoft Office y selecciono Microsoft Excel.

#### **Para elaborar la tabla**.

- Selecciono las primeras 4 celdas de la hoja de Excel.
- Me dirijo a la pestaña **Inicio**, la sección **Alineación** y selecciono la opción de **Combinar y centrar**, como se muestra en la imagen, esto me permitirá unir varias celdas y poder escribir mi título en un espacio más grande.

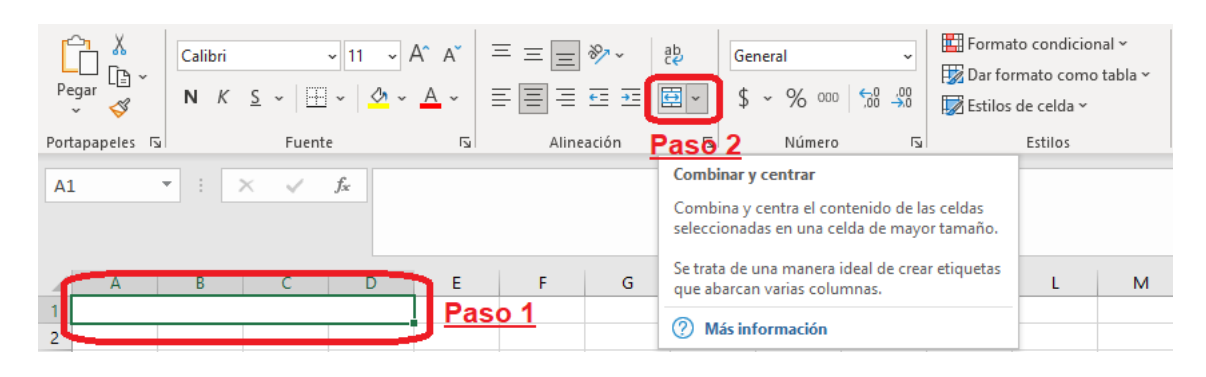

- Doy clic sobre la celda que combine y escribo el nombre de **Frecuencia de cumplimiento de la norma de la semana.**
- En las 4 filas hacia la derecha pondré como título Nombre **de las personas de mi grupo familiar** y las 3 normas de convivencia que seleccione.

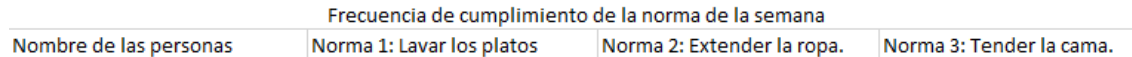

 Diligencio los datos en la tabla como los elabore en mi cuaderno, para escribir en las celdas, doy doble clic sobre ella.

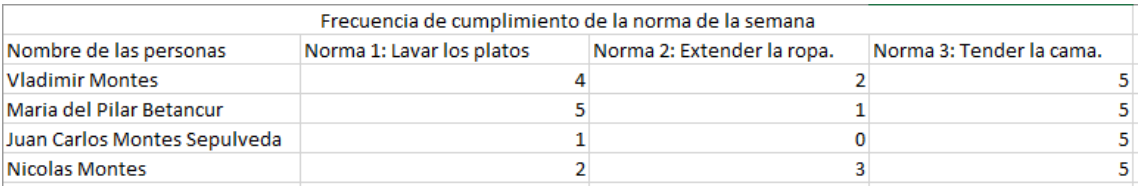

 Para calcular el promedio, la mediana y la moda, escribo nuevas filas debajo de los nombres del grupo familiar.

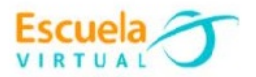

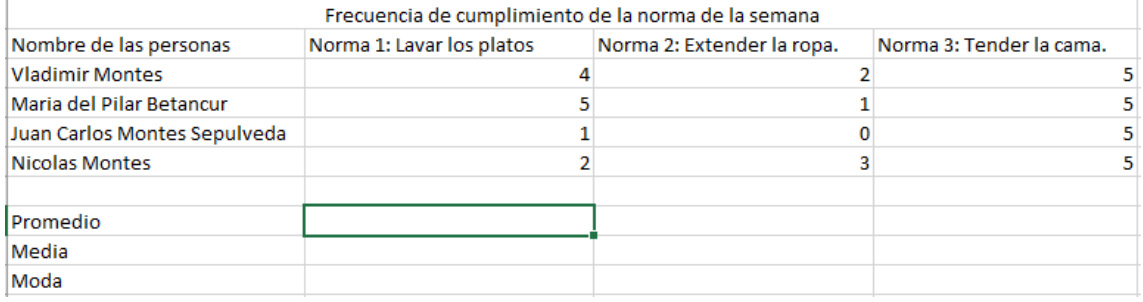

# **Para calcular el promedio.**

- Me ubico en la casilla del promedio debajo de la norma # 1.
- Escribo la fórmula de promedio en esa casilla, de la siguiente manera: - =promedio(B3:B6)
	- B3:B6 hace referencia al rango de las casillas que hoy a analizar para extraer el promedio.

#### **Para calcular la moda.**

- Me ubico en la celda de la moda, debajo de la norma # 1 y escribo la siguiente formula.
	- $-MODA(B3:B6)$
	- Recuerdo que la moda es el valor que más se repite dentro de la columna a analizar, si no aparece un resultado numérico es que no hay valores que se repitan.

#### **Para calcular la mediana.**

- Me ubico en la celda de la media, debajo de la norma # 1 y escribo la siguiente formula.
	- $-MEDIANA(B3:B6)$
	- Recuerdo que la mediana es el número intermedio. De este modo, la mitad de los números tienen valores superiores a ella y la otra mitad, valores menores.

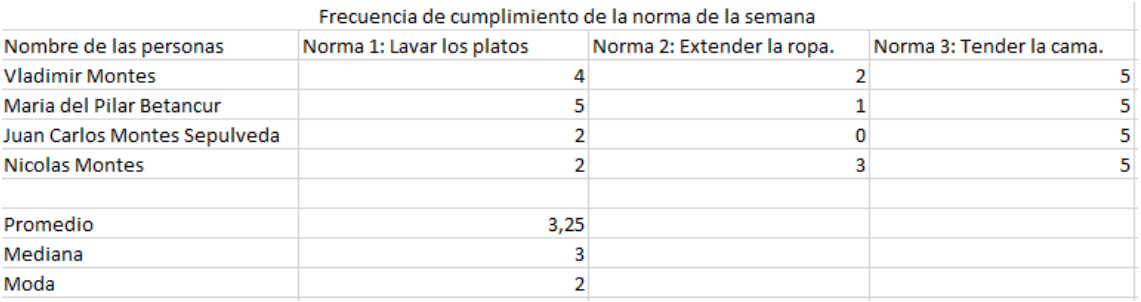

# **Para guardar.**

 Menú archivo, guardar, busco mi carpeta personal y asigno el nombre al archivo y guardar. Recuerdo que estoy creando mi portafolio electrónico de evidencia personal en uso de TIC – Escuela Virtual.